## **Table of Contents**

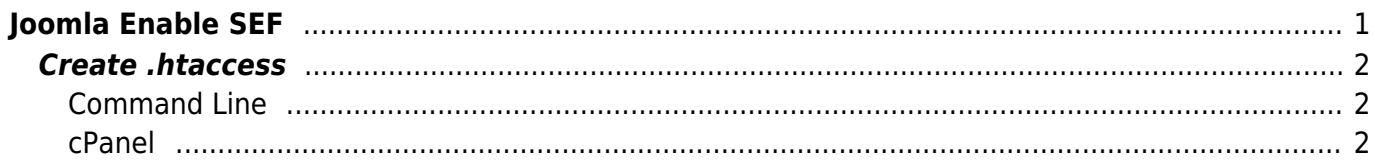

#### [joomla,](https://esgr.in/wiki/tag/joomla?do=showtag&tag=joomla) [sef,](https://esgr.in/wiki/tag/sef?do=showtag&tag=sef) [seo](https://esgr.in/wiki/tag/seo?do=showtag&tag=seo), [rewrite,](https://esgr.in/wiki/tag/rewrite?do=showtag&tag=rewrite) [htaccess,](https://esgr.in/wiki/tag/htaccess?do=showtag&tag=htaccess) [guide](https://esgr.in/wiki/tag/guide?do=showtag&tag=guide)

**Difficulty**  $\Box$ Very easy

# <span id="page-2-0"></span>**Joomla Enable SEF**

To enable SEO for your Joomla site:

- Login to administration (i.e. [https://domain.tld/administration\)](https://domain.tld/administration)
- In the top left click on System and then Global Configuration

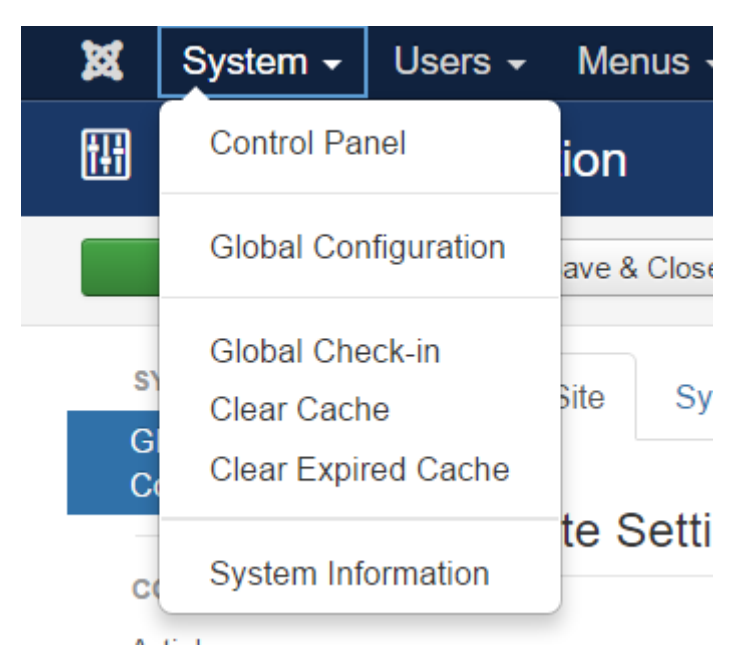

• In the SEO Settings section enable "Search Engine Friendly URLs" & "Use URL Rewriting"

### **SEO Settings**

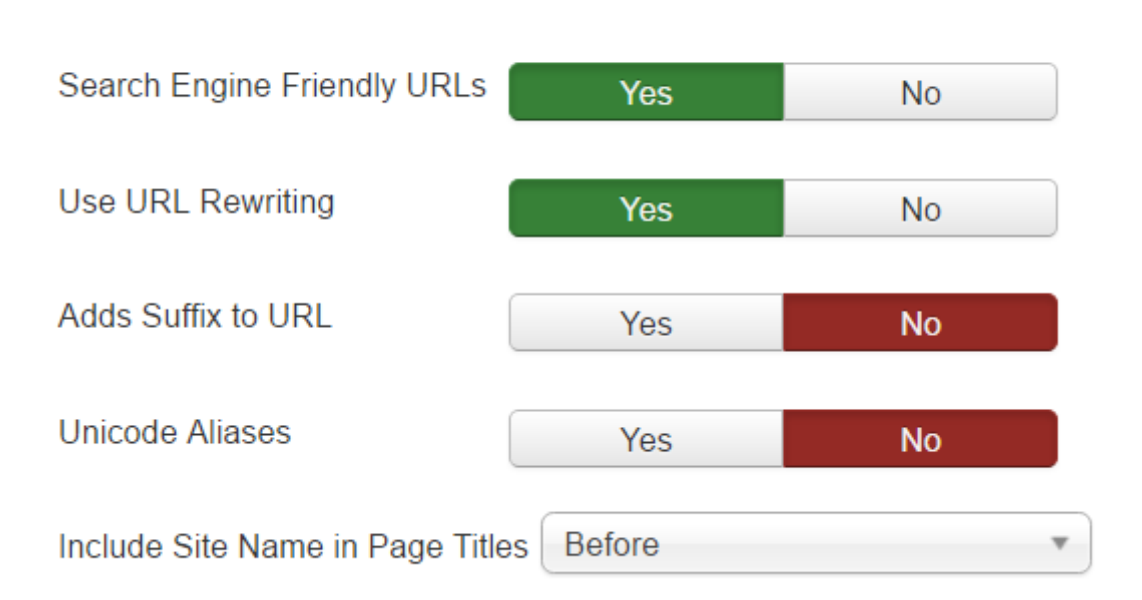

- Enabling "Adds Suffix to URL" will add .html to most pages (this will depend on the MIME type), for example<https://domain.tld/index.html> or<https://domain.tld/index.php>(**Not Recomended**)
- Enabling "Unicode Aliases" will use the exact text in the alias of each object instead of using transliteration for non ANSI aliases. (**Not Recomended**)

### <span id="page-3-0"></span>**Create .htaccess**

You will need to create or modify .htaccess in your plan.

### <span id="page-3-1"></span>**Command Line**

After you login:

```
cd public_html
touch .htaccess
cat htaccess.txt >> .htaccess
```
Please note that this will just append the contents of the default Joomla htaccess.txt to the current .htaccess if it exists or create a new one if it does not exist

#### <span id="page-3-2"></span>**cPanel**

Go to the File Manager

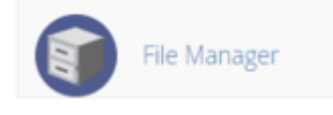

- Go to the public html directory
- From the top right click on Settings

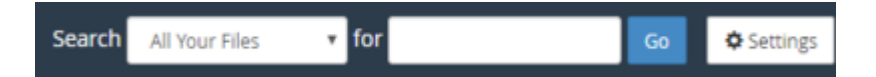

On the Pop Up make sure the option **Show Hidden Files (dotfiles)** is Selected

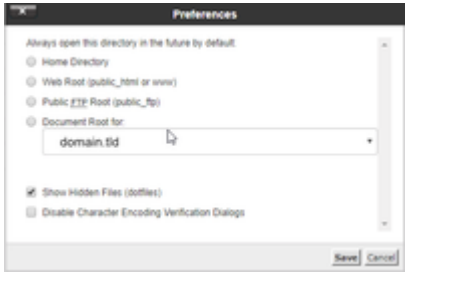

• Open the htaccess.txt file (Right Click  $\rightarrow$  Edit  $\rightarrow$  Edit) and select its contents CTRL + A and copy them CTRL+C

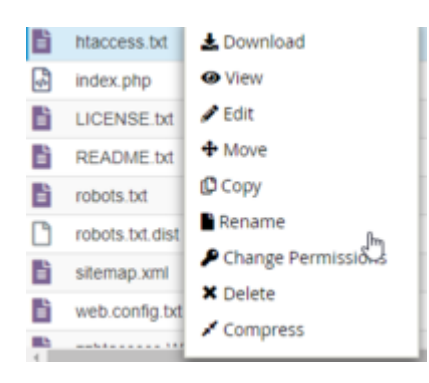

Close the Editor from the top Right button (Close)

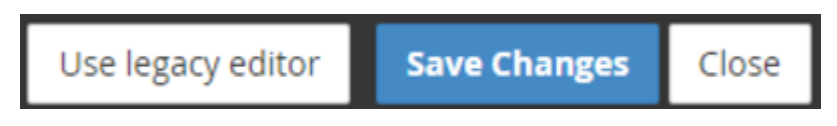

Open the .htaccess file and paste the contents you copied in the end of the content in the file  $CTRL+V$ 

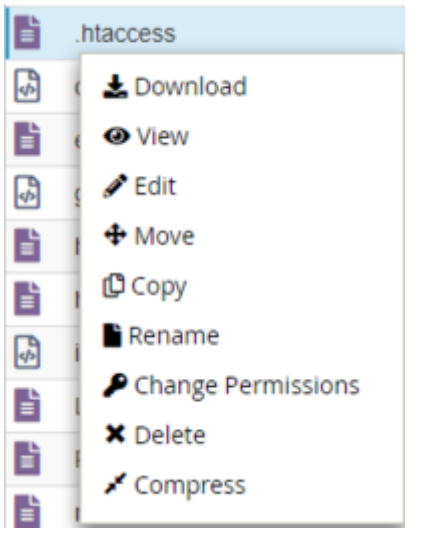

• Click on Save Changes on the top right

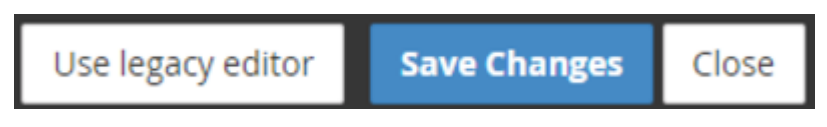

[This is the default htaccess for Joomla 3+](https://esgr.in/wiki/_media/joomla/htaccess.txt)

htaccess.txt

if you need it.

From: <https://esgr.in/wiki/> - **eSGR Documentation**

Permanent link: **<https://esgr.in/wiki/joomla/sef>**

Last update: **2019/04/16 13:41**

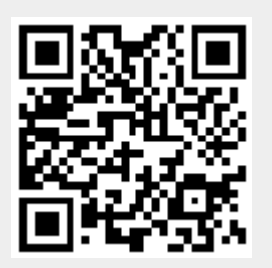